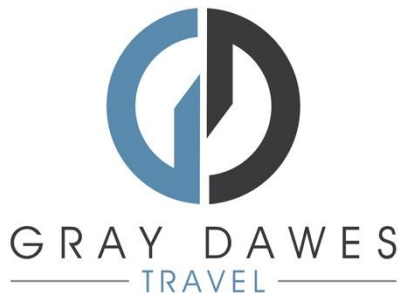

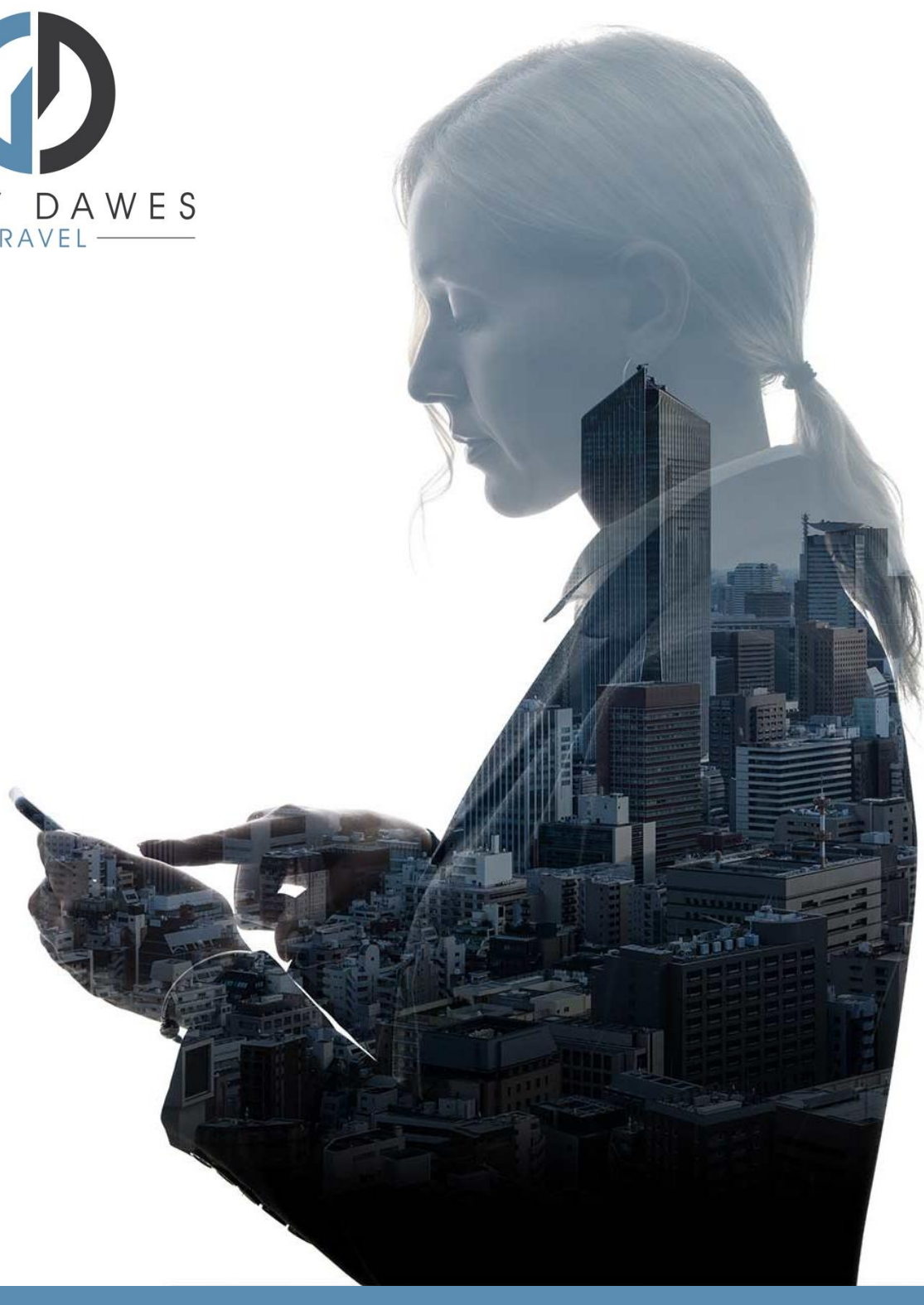

## Booking a Flight with YourTrip

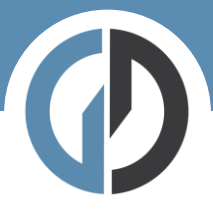

Booking a flight in YourTrip Step 1 – Starting a new search

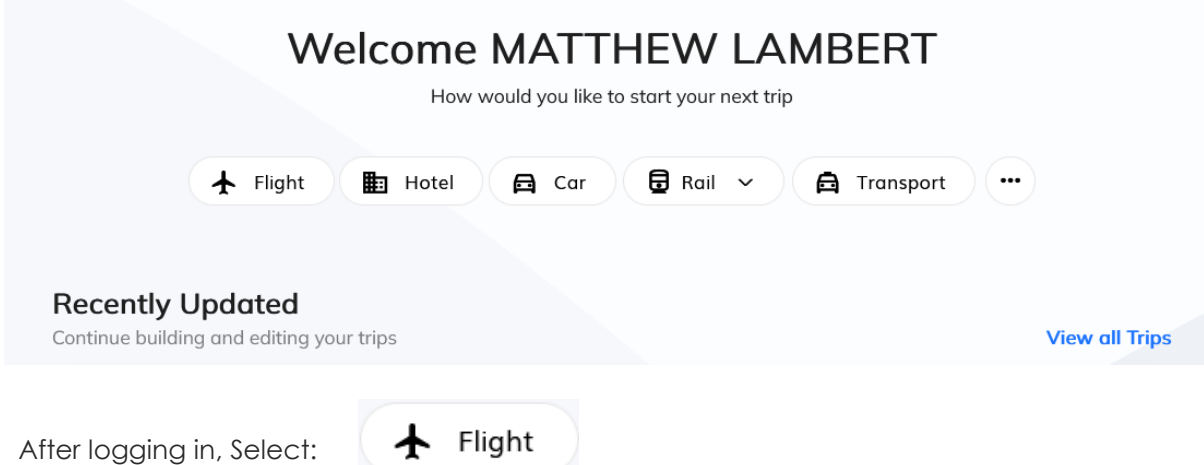

Step 2 – Add search details and traveller:

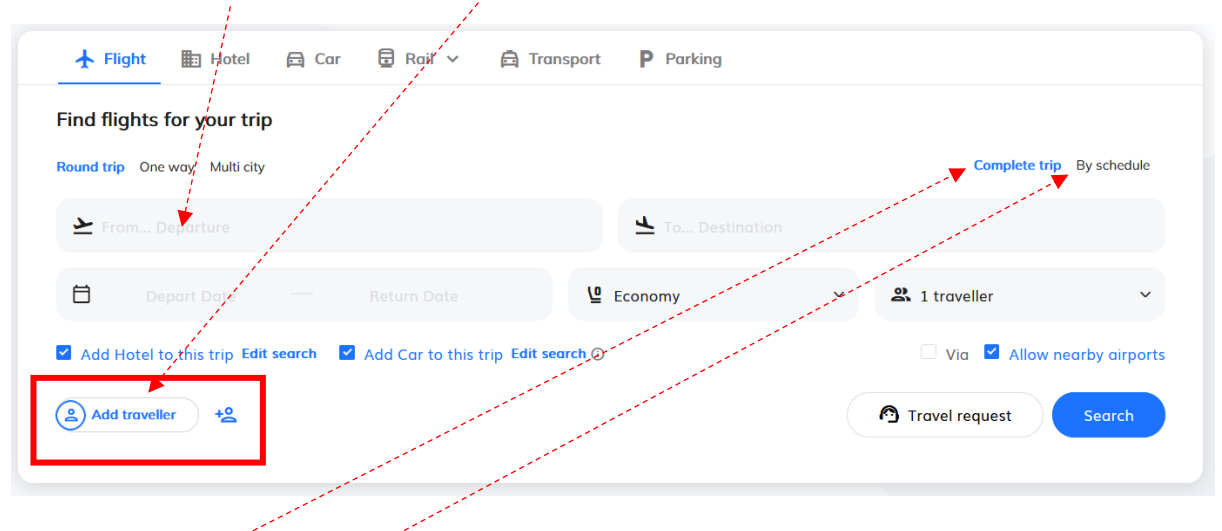

Complete trip

Returns results based on both outbound and return legs combined.

By schedule

Allows the user to build an itinerary leg by leg before pricing.

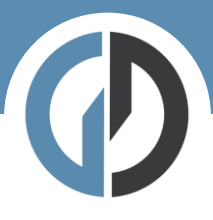

## Step Three – filter your results: New York (JFK) ↔ Los Angeles (LAX) Mar 13 - Mar 14 Edit On the left hand side of the Search > Flights results we have multiple Hide Comparison Showing 684 of 684 Results  $\mathbf{R}$ options for filtering. Q Search fliat المرد .<br>Intitum 科 ▲  $276 - 5$  1056 s.  $5332 -$ \$304 \$306  $5394$ Non Stor \$696 المنابيا  $\frac{1 \text{ Stop}}{1}$ \$883 Alternatively, you can Stops select an airline from the  $$277$ 2 Stops No stops \$394.38 4 matrix. \$277.41 2 stops  $\overline{1}$  stop \$576.17 Best <sub>①</sub><br>\$304.48 Quickest<br>\$393.58  $$277.41$  $\equiv$  Sort by Preferred airlines .<br>| Alaska<br>| American Airlines \$305.58 \$696.08  $\odot$ Americ<br>Delta<br>Jetblue<br>United S277.41<br>S304.48  $5393.58$ Each set of results will return 9.69 Best F 1762 Kg CO<sub>2</sub> AVERAGE  $\bigcirc$ the cheapest available **06:00**<br>Wed, 13<br>EWR 09:20 6h 20m<br>Direct Depart **After** Jetblue  $\mathcal{B}$ fare for those times/dates Mor 24<br>LAX  $$304.48$ New York<br>05:30 - 21:09 16:35<br>Thu, 14<br>LAX specified. Click **Pricing** 5h 13m<br>Direct  $00:48^+$ etter jetblue  $\begin{array}{ccc} \text{A} & \text{B} & \text{A} \end{array}$ or 24 **Options** for more fares (bag  $\bullet$ Los Angeles<br>06:00 - 23:54 Pricing Op fares, business class etc). More details Fare rule  $\bullet$

## Pricing Options and Branded Fares

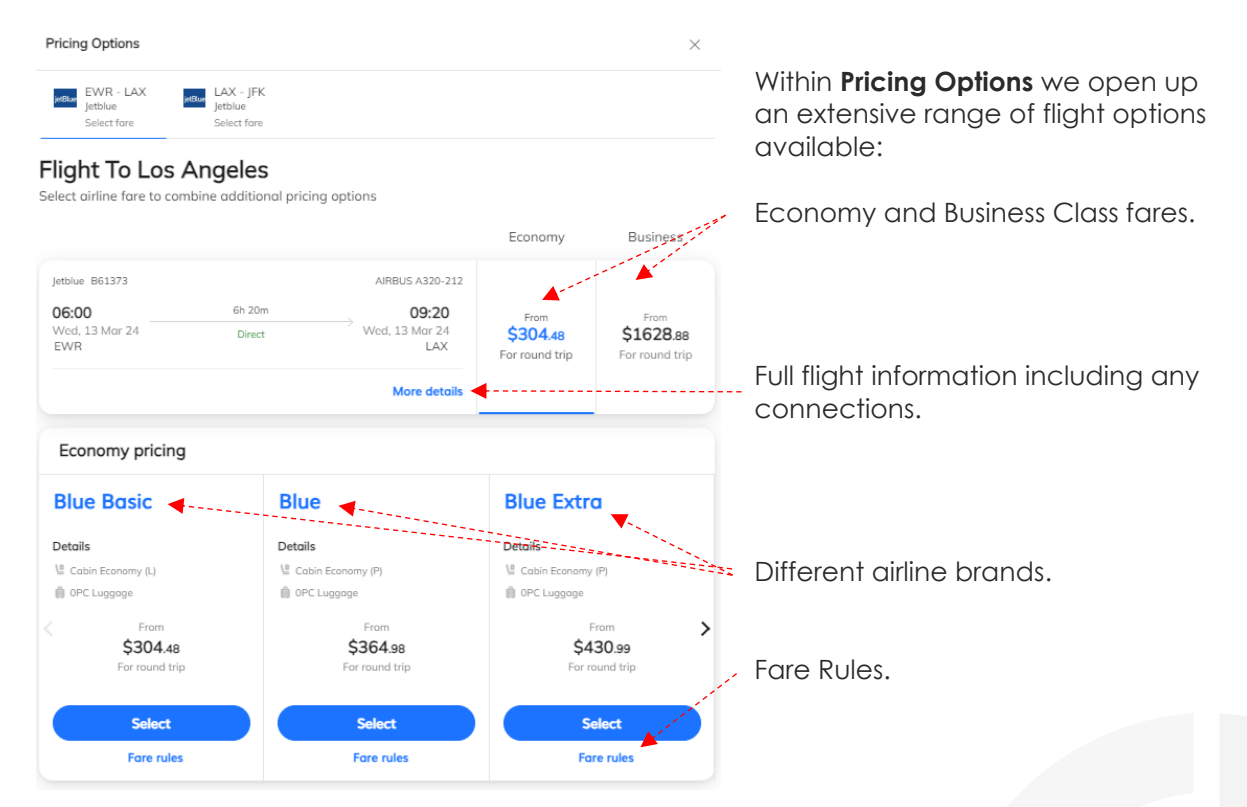

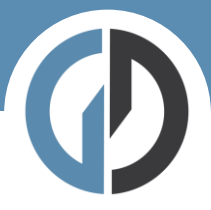

## Step Four – Add to Trip:

Once you have selected your preferred flights, you simply **Add to Trip**.

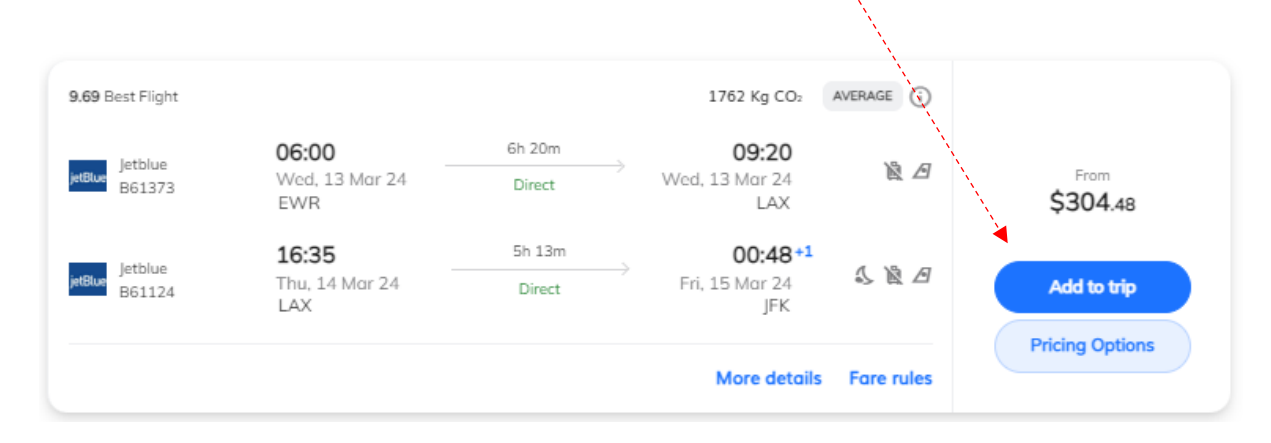

Step Five – Trip Overview Trip overview The Trip Overview contains Add more services important information about  $\bigstar$  Flight  $\bigcirc$  **Ex** Hotel  $\Box$  Car  $\bigoplus$  Rail **A** Transport what you are booking plus \$304.48 some additional features: v Requ Wednesday, March 13 **Co** Flight to Los Angeles Copy Trip Wed, 13 Mar 1762 Kg CO 09:20 06:00 Share Trip etter jetblue<br>B61373 To pay<br>\$304.48 Thu, 14 Mar Add additional items (hotel, 16:35  $00:48$ etitue jetblue<br>B61124 ir 24<br>TEK hire care etc. Fore rule Extras Add optional services / update passenger info  $\overset{\mathbf{O}}{\Longleftrightarrow}$  Passenger Info $\qquad$ 1/1 (Known Traveller ID etc).  $\sum$  Frequent Flyer 2/1  $\P$  Meal  $\odot$ Add Frequent Flyer ERE ERE **L**<sub>C</sub> Seating \*I accept the Terms & Co Meal and Seating requests

When you are happy with your flight selection and any available extras, please proceed to Checkout.

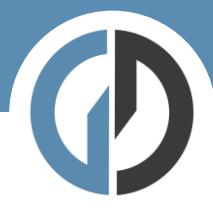

Don't forget to add any additional services you need for your trip!

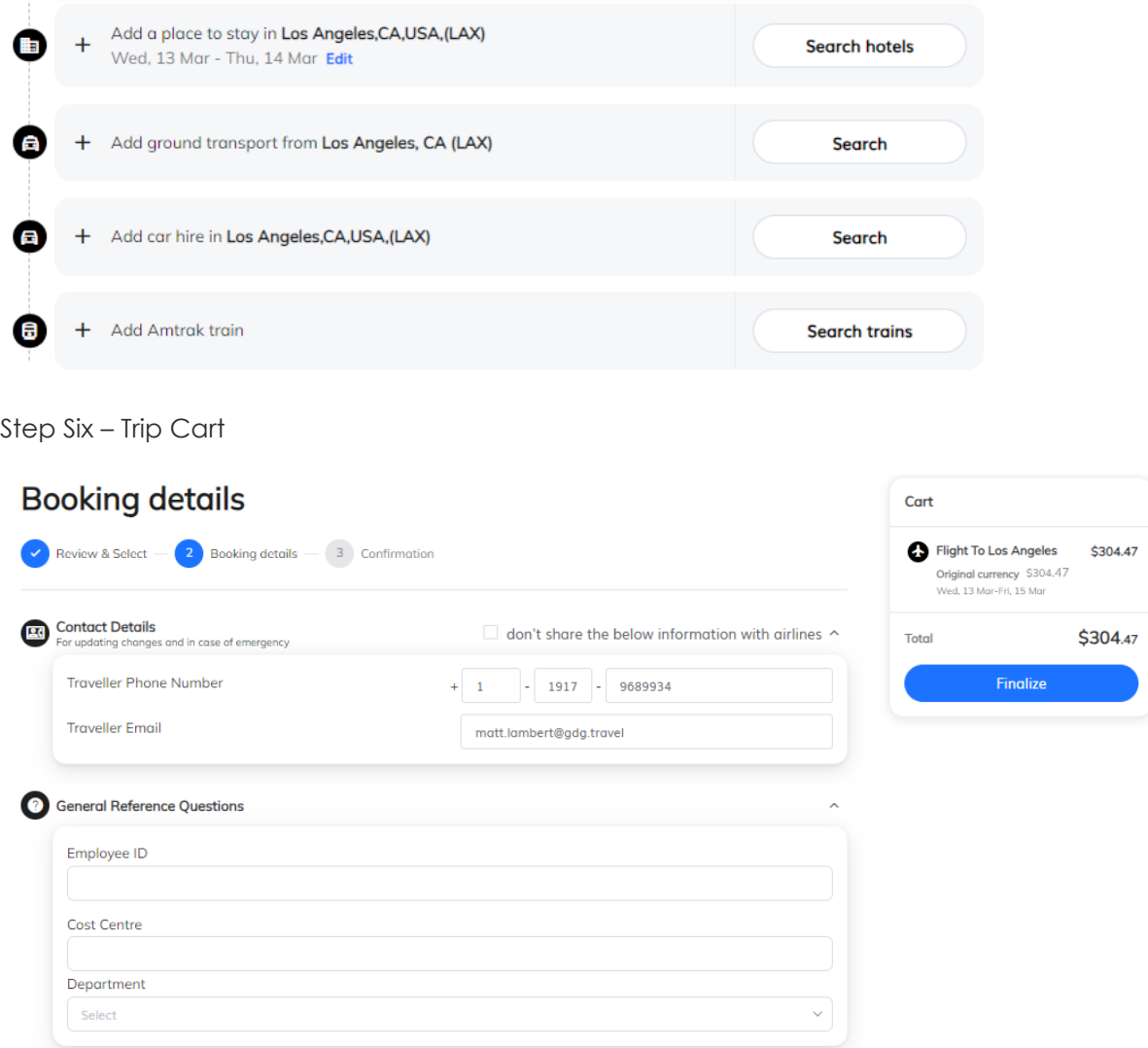

Here we complete the final details before checking out. If you have company specific information that needs capturing – you will see it here.

If you have a system of travel approvals, this is where that approval flow will be triggered.